## **Turun seudun virtuaaliset rekrymessut** – Vierailijan ohje

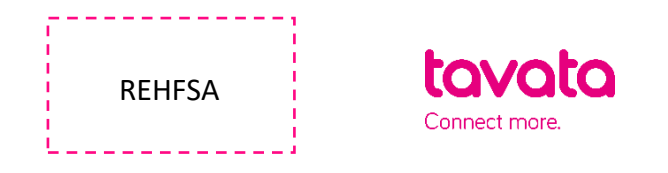

## **TOIMI NÄIN:**

- 1. Rekisteröidy osoitteessa:<https://app.tavata.events/>signup
- 2. Vahvista sähköpostiosoitteesi sähköpostiin tulleesta linkistä.
- 3. Luo käyttäjäprofiili. Lisää kuva, täytä omat tietosi, ja kirjoita oma esittely. Huom! Opiskelijana/työnhakijana valitse "yksityishenkilö". Muista tallentaa tiedot sivun yläreunasta. Voit myöhemmin muokata profiilin tietoja.

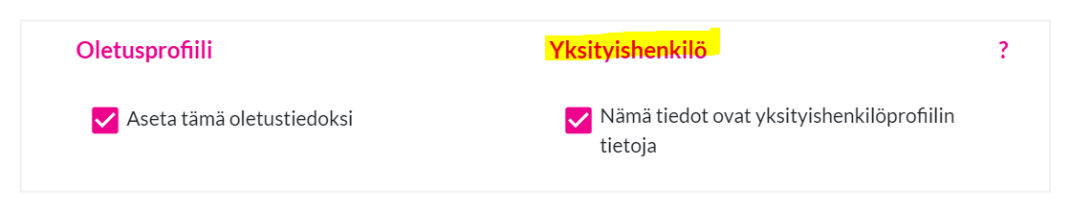

4. Valitse sivun yläreunasta (+) Liity koodilla. Tapahtuman liittymiskoodi on **REHFSA** *(huomioi isot kirjaimet*).

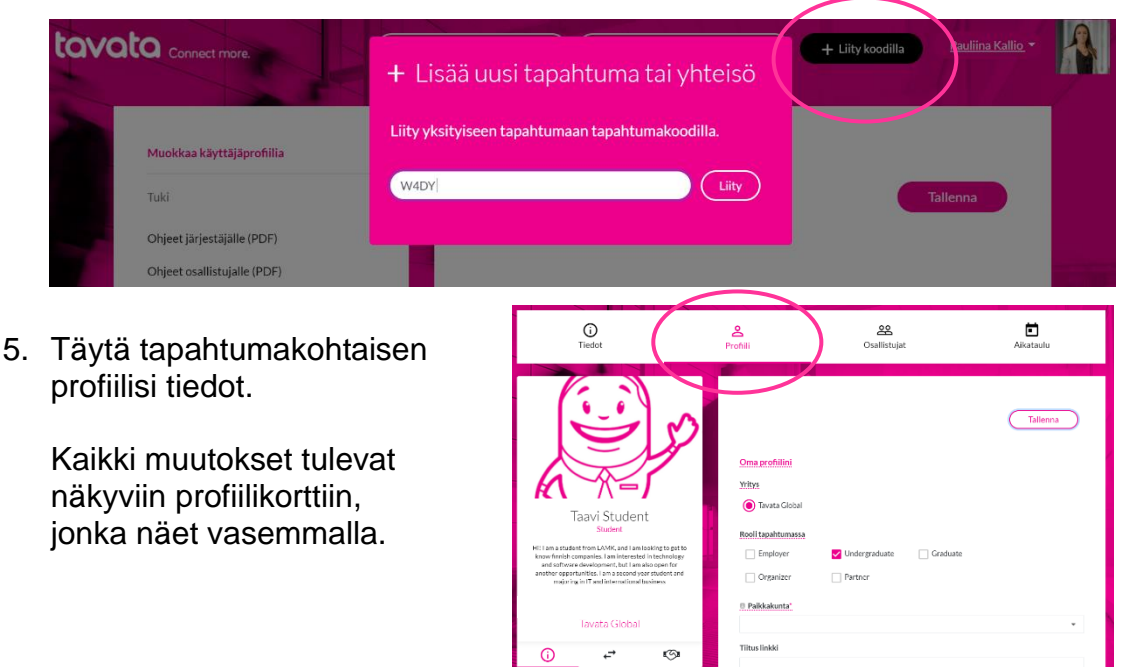

- *Valitse roolisi tässä tapahtumassa.*
- *Täydennä esittelyäsi. Esittelytekstissä voit kertoa esimerkiksi, minkälaista työtä etsit ja minkälaista kokemusta sinulla on.*
- *Etsitään ja tarjotaan - kohdassa valitse ne kohdat, joista olet kiinnostunut.*
- *Lisää tageihin halutessasi esimerkiksi ala ja erikoisosaaminen (Sana + paina enter).*
- 6. Tutustu kaikkiin yrityksiin Osallistujat välilehdellä. Ehdota sinulle sopivaa aikaa kiinnostavan yrityksen kanssa. Yritys voi myös ehdottaa aikaa sinulle!
- 7. Ehdota aikaa haluamasi yrityksen kanssa profiilikortin tapaamispainikkeesta. Viestikentässä voit kertoa, miksi olet kiinnostunut juuri tästä yrityksestä. Lisäkysymyksiä voit halutessasi lähettää suoraan profiilin viestinnästä.

Yritys joko hyväksyy tai peruuttaa ehdotetun ajan. Yritys saattaa myös ehdottaa sinulle toista aikaa, josta saat viestin sähköpostiin. Tarkista myös roskakorisi, sillä joidenkin sähköpostien kohdalla viestit saattavat mennä roskapostiin!

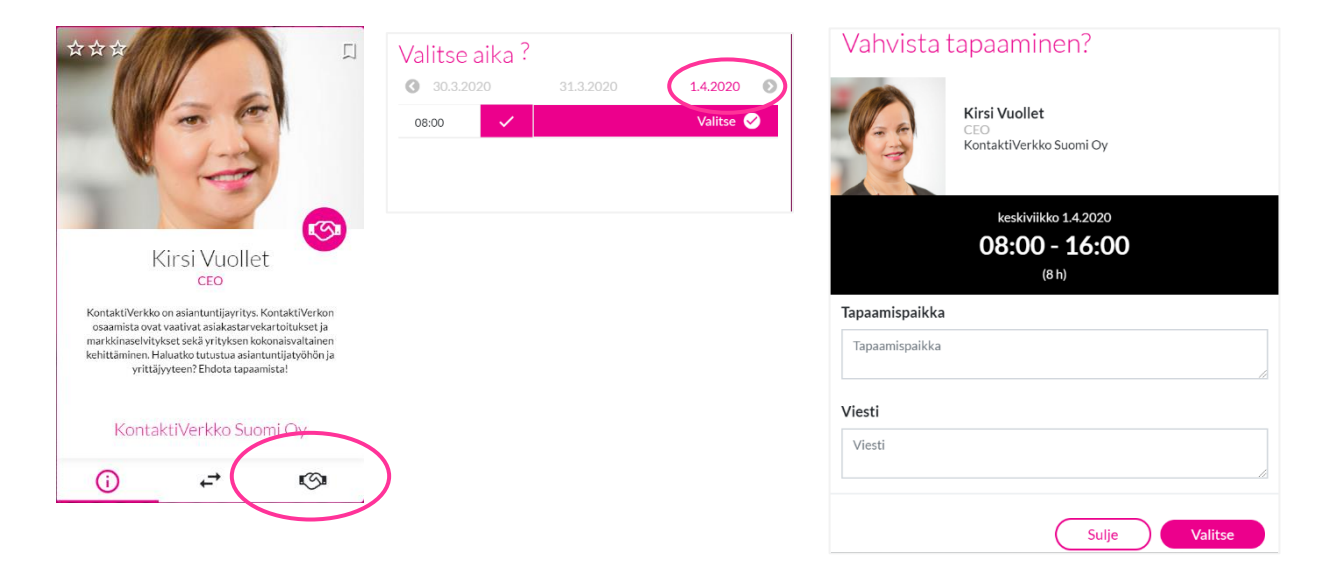

8. Jos yritys ehdottaa aikaa sinulle, **hyväksy tai peruuta tapaamispyyntö** tai ehdota uutta aikaa peruuttamalla se ja lähettämällä uusi pyyntö.

*Palvelu toimii suomeksi, ruotsiksi, englanniksi ja saksaksi. Huom! Käytä palvelussa verkko-selaimena mieluiten muita kuin vanhoja Internet Explorer versioita.* 

*Huomio mahdollisiin videotapaamisiin osallistuville! Desktopilla videotapaamisiin käytettävä selain on on Chrome, sillä Tavatan tapaamisiin käytettävä videoneuvotteluohjelma ei tue tällä hetkellä muita selaimia. Käyttäessäsi mobiililaitetta videotapaamiseen, sinun on ladattava Jitsi Meet-sovellus puhelimeesi etukäteen. Lataa Jitsi Meet sovelluskaupastasi, muita toimenpiteitä ei vaadita. Siirry tapaamiseen normaalisti omasta aikataulustasi.*